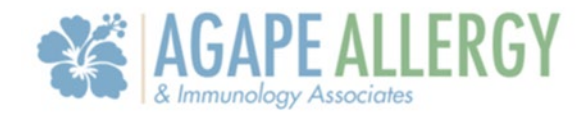

## How To View Results On The Portal

## Notification Email Sent

When results are sent to the portal, you will be notified with an email (unless you have turned these notifications off).

Dear Female,

You have an update in your Agape Allergy and Immunology Associates, LLC Patient Portal. To view the update, please log into the portal by using the link below:

Practice: https://urldefense.proofpoint.com/v2/url?u=https-3A agapeai.ema.md-3A443 ema&d=DwICaQ&c=euGZstcaTDllvimEN8b7jXrwqOf-v5A CdpgnVfiiMM&r=SubgiJPeaxRwHgBZdg\_EiSc9NRyZMRLZgMz2F4j1tl&m=lexU1I7ZMdYPr\_uU48U0fxyz4kuQGjEc1YBxpVA0fVe7C7z4DZdopPN7iCBmBgJN&s=vylEX7bCGnlQhZoNKoYBuQjGkDu0MlbDdTrGF3jcY1Y&e=

If you no longer wish to receive portal notifications, please login using the above link and select the Contact Info section. You can then update the "Would you like to opt in to email notifications?" section.

Thank you

Note: This is a system generated message. Please do not reply to this email.

Agape Allergy and Immunology Associates, LLC | 46 Daggett Dr Ste 1A | | West Springfield | MA | 010894638

## Steps to Check Your Results

After logging into the portal using your username and password, at the top of the screen there is a tab that reads "tests and results" that you will need to click.

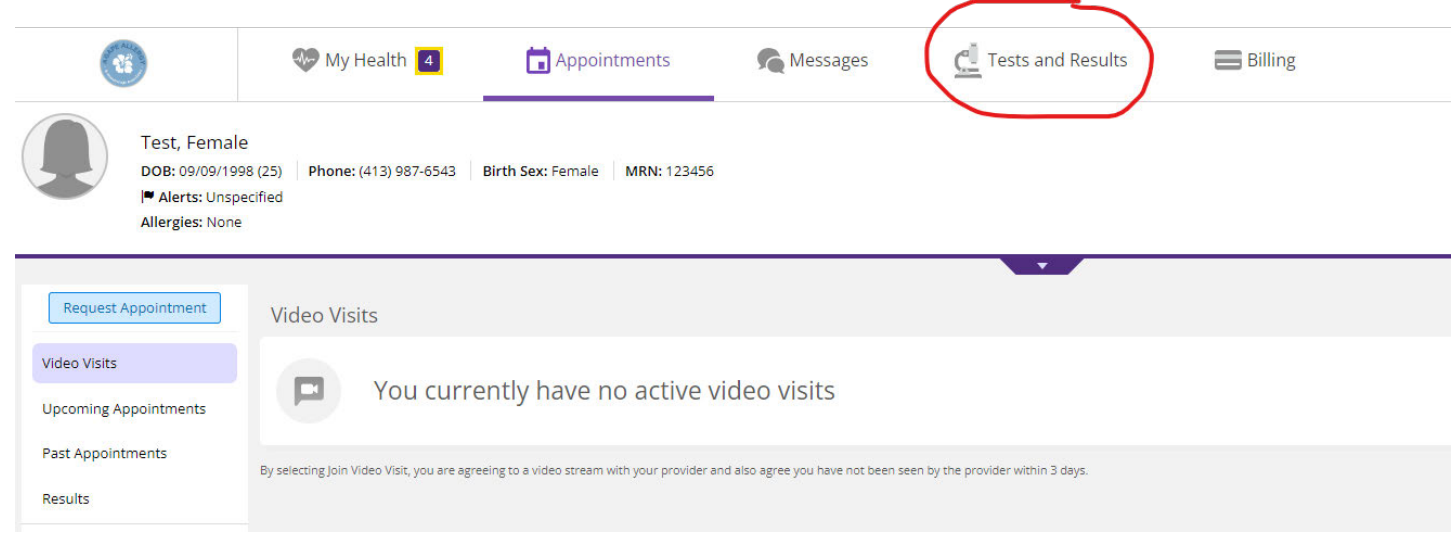

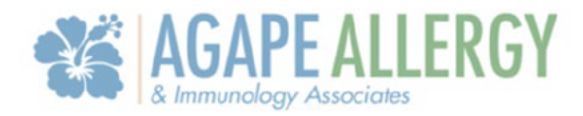

After selecting this tab, it will populate your results below. It indicates if the results are normal, but you can also click the blue hyperlink for the date which will open the results further.

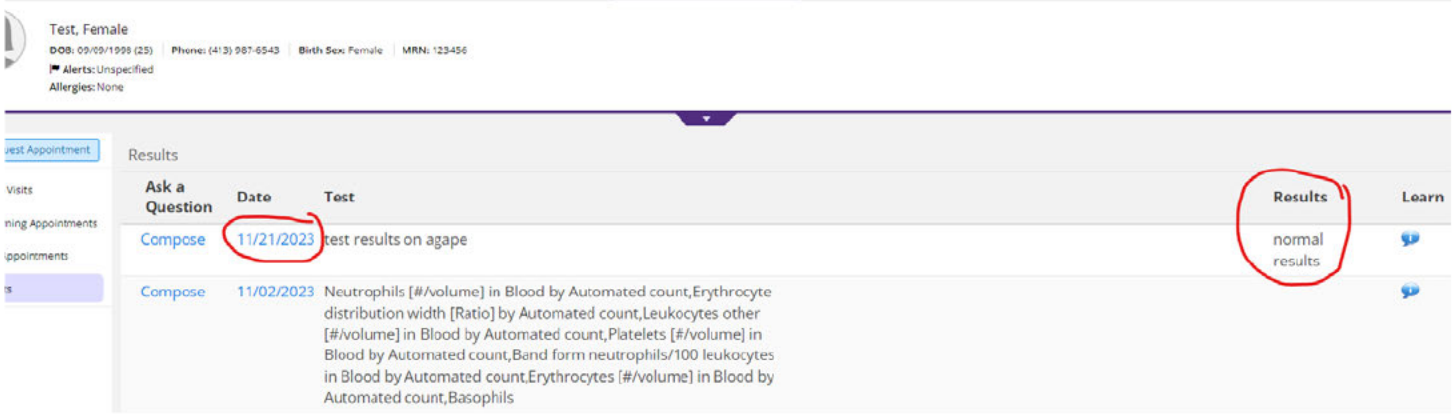

This will open the result file into a PDF, so that you can view the document in its entirety. \*Make sure that you have a PDF application available on your computer or phone\* There may also be comments on it from your provider explaining the results.

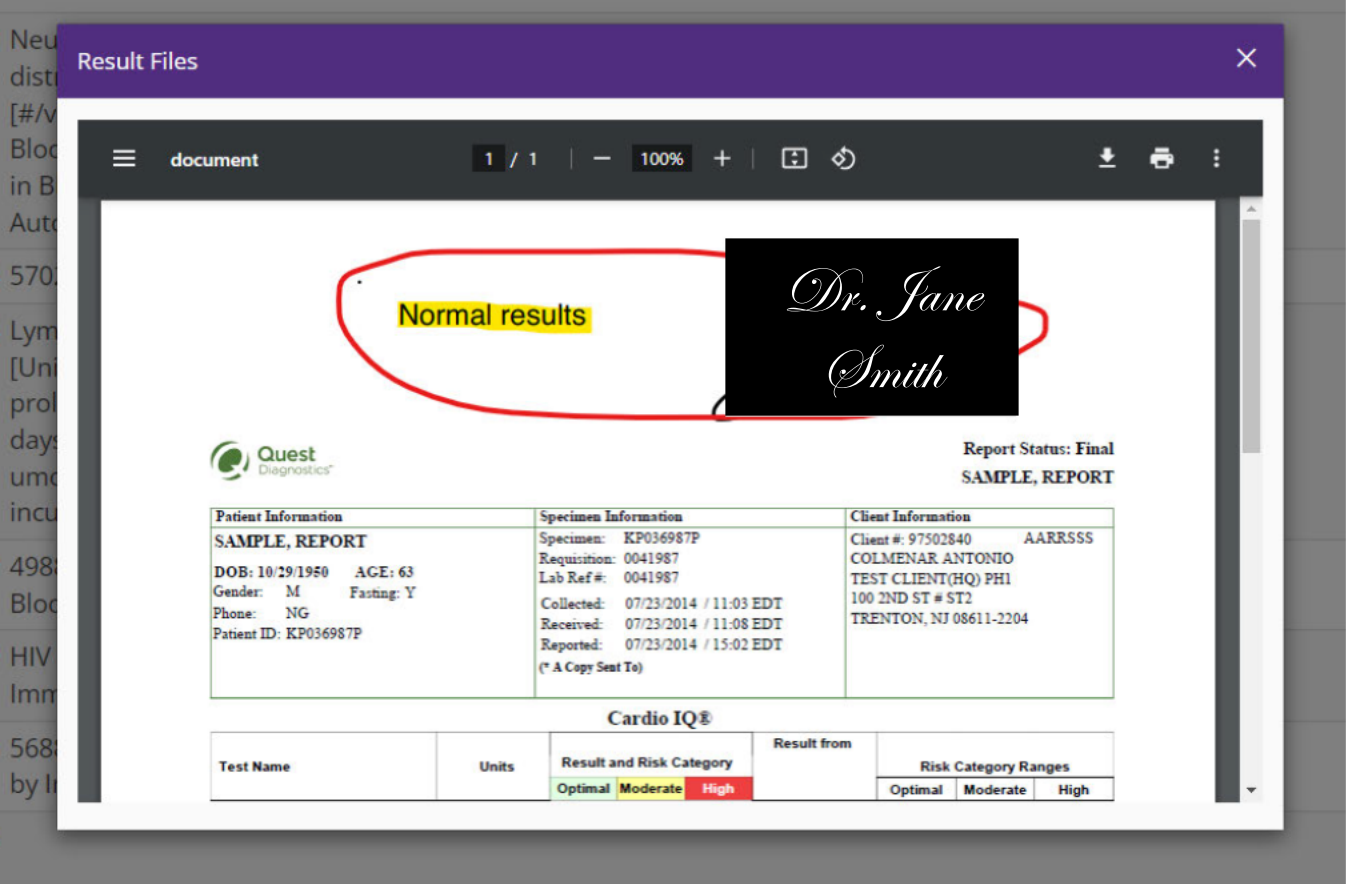